International Journal of Scientific Research in Computer Science, Engineering and Information Technology

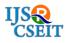

© 2019 IJSRCSEIT | Volume 5 | Issue 1 | ISSN : 2456-3307 DOI : https://doi.org/10.32628/CSEIT1951132

# **E Return Tool**

#### Pooja Aher', Manish Kirnapure, Shubhangi Nemade, Tejaswita Shrivastava, Lulkaran Chohale

Department of computer science and Engineering, Priyadarshini J.L. College of Engineering, Nagpur,

Maharashtra, India

#### ABSTRACT

Every organization has need to pay salary to their employees, this work is done every month. Each and every organization has to maintain the record monthly for future use. Now a day as we know the countries goes become digit so this work is also performed digitally. This project E RETURN TOOL involves everything regarding to employee payment and related to salary tax. This also includes delivering of taxes to the government and also keep track of employee payments. This tool will facilitate to the employers to pre-validate the ECR and also carry out amendments in the ECR file before uploading on Unified Portal. The return tool has member wise details of wages and the contributions including basic details for the new and existing members' return Tools also maintain the record of EPF member. Employer can check monthly or yearly details of every EPF member. When a company hires its first employee it started its e return tool. In the United States, every new employee must be reported to the state along with a completed W-4 tax form. The W-4 determines how many allowances the employee qualifies for when calculating the federal income tax that should be withheld from each check. Generally, the employee has to pay income tax depending upon their dependents.

Keywords : E Return Tool, ECR, EPF, EPFO, SME

#### I. INTRODUCTION

E Return Tool an Offline Tool for employers for validating the ECR (electronic challan cum return) before uploading it at the unified portal. Now a day, EPFO has not produced any software for validating the ECR or EPF return. Many employers are facing this problem how to validating ECR for uploading at the unified portal because unified portal has only accept validating ECR "In order to assist the employer to create the correct ECR file every month, E Return Tool provided an offline tool for employers for validating ECR before uploading at Unified Portal," this tool will facilitate the employers to pre-validate the ECR and also carry out amendments in the ECR file before uploading on Unified Portal. The return has member wise details of the wages and contributions including basic details for the new and

existing members. E return Tools also maintain the record of EPF member. Employer can check monthly and yearly details of every EPF member.

The E RETURN TOOL process typically includes calculating employee pay, recording payroll transactions and determining and paying taxes. A company must have in place of a timekeeping system that accurately reflects the hours put in by nonexcempted employees as well as the regular salary payments for exempt workers. Typically, employee has to pay income from their earning; at the end of the year, they must report all wages, tips and othercompensation paid. Companies also must withhold the Social Security and a Medicare contribution from employees' wages and have to pay a matching amount.

## II. METHODS AND MATERIAL

E Return Tool software does a lot of the heavy lifting of salary management for you. Like outsourced payroll services, this software requires very little input from the employer, just employee wage information and days. All of the tricky calculations and withholdings are calculated by the software, which receives automatic updates every time tax laws are changed. The software can also fill out employment tax forms for you and remind you when to file them.

## Module

## A. Registration:

Registration is first module that is authentication to user means in Registration module software create the username and password

## B. Log-in:

This is the screen where you have to enter your user id and password for login. You have come here after selecting an added establishment from the earlier screen. The screen at top shows the Establishment ID you have selected. In case you have selected a wrong establishment from the list, if multiple establishments have been added, please click BACK instead of login. It will take you back to the first screen for selecting the correct establishment.

The system allows the admin user to create/delete new/existing users and to change password. However, the admin user cannot be deleted and only his password can be changed.

# C. Employee Registration

This screen is used for upload/entry of the details of the members as required for filing the Return in Form 5, Form 10, for International Workers and for Disabled Workers. The data that are required for the Form 5 are mandatory. In case a member has exited, you can enter the date of exit and in such case the reason for exit will become mandatory. There are some additional details which also can be filled up. These details may become helpful later when member applies for claim. However, they are not mandatory.

# D. Salary Information

This module taking the input from employer like number of days and rate. Basis of that input it calculate the employee deduction and stored their record in database

## E. Summery:

This screen after the entry of the Return Month takes you to the actual data entry/upload screen for the monthly return. This screen also displays the summary, account wise and month wise of the already entered/uploaded wage details. In this complete summery will be recorded in the form of A/c 1, A/c 2, A/c 10, A/c 21, A/c 22, Month, Year and total. The screen will ask you to enter in the Return **Month** and **Return Year** fields.

# F. Monthly Return:

In this module EPF details is recorded and the based on this details EPF return fill in Unified Portal. This screen is to be used for entry of wages for each member for a month.

## 1. Data can be entered for each member one by one.

2. Data can be imported through csv file

## G. ECR and Report:

## a. ECR:

In this screen, thevalidated text file will be generated on the basis of the wages and other information entered by the user through the various functions of the software andbefore uploading the file and remitting the amounts in the bank against the uploaded return, the employers should satisfy themselves with the correctness of the data in the text file.

#### b. Report:

## i. Form 5:

In this module Form 5 is generated between pf range or between Joining date. Form 5 is nothing but the complete basic information of employee.

#### ii. Form 3A:

Form 3A is monthly details of individual employee break in service.

## iii. Form 6A:

Form 6A is yearly details of individual employees including break in service.

#### H. Parameter:

In this module user can easily change the parameter. This is most important for user because some time employer has paid previous challan like Arrears.

#### I. Back up and Reset:

This screen is to be used by **admin** only to reset data for the particular month. User can easily take backup of complete file and store them to another location for future used.

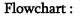

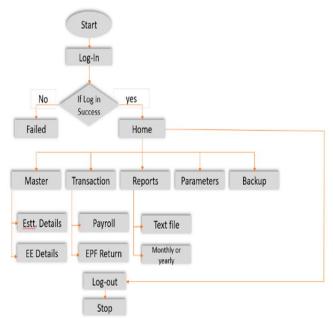

#### **III. PROBLEM FORMULATION**

The use of traditional spreadsheet applications such as Excel in the past few years has proved to be an inefficient way of keeping faculties' records, calculating faculties' enumerations and deducting obligatory contributions from salaries. No option to restore or get the backup of all databases of faculties by just clicking a button Small and mid-sized enterprises (SMEs) are most affected as they sometimes tend to use low end applications even as they expand in business activities. This manual method of calculating faculties' salaries and carrying out deductions impossible task due to its incapacity to handle large amount of data without error. No bar graphs to show the financial profit or loss of colleges.

#### **IV. PROPOSED SYSTEM**

This project is an online tool which is used to create the validating ECR to upload in Unified Portal for creating the EPF challan, this project is used for involves everything that has to do with the payment of employees and the filing of employment taxes. calculating wages, taxes and other deductions, printing and delivering checks and paying employment taxes to the government.

This tool will facilitate the employers to pre-validate the ECR and also carry out the ECR file before uploading on Unified Portal. The return has member wise details of the wages and contributions including basic details for the new and existing members. return Tools also maintain the record of EPF member. Employer can check monthly or yearly details of every EPF member.

# V. LITERATURE SURVEY

| S | Appli  | Features       | Proble    | Algorith   | R  |
|---|--------|----------------|-----------|------------|----|
| r | cation |                | m         | m          | ef |
|   |        |                | Stateme   |            |    |
| Ν |        |                | nt        |            |    |
| 0 |        |                |           |            |    |
| 1 | Mont   | In this        | 3A not    | bubble     | [1 |
|   | hly E  | system         | generat   | sort and   | ]  |
|   | return | employer       | e         | binary     |    |
|   | Softw  | can store the  |           | search     |    |
|   | are    | EPF details    | KYC       | algorithm  |    |
|   |        | of employee    | file not  | is used in |    |
|   |        | and generate   | create    | existing   |    |
|   |        | ECR in text    |           | system     |    |
|   |        | format to fill |           |            |    |
|   |        | EPF return     |           |            |    |
|   |        | on EPFO        |           |            |    |
|   |        | website        |           |            |    |
| 2 | Comp   | A-             | 1) No     | Quick      | [2 |
| _ | uter   | PAYshould      | option    | sort and   | ]  |
|   | Based  | take care of   | to        | binary     | 1  |
|   | Payro  | Personnel      | restore   | search     |    |
|   | 11     | Management     | or get    | used in    |    |
|   | Syste  | , Payroll,     | the       | existing   |    |
|   | m      | Attendance     | backup    | system     |    |
|   |        | Management     | ofall     | -          |    |
|   |        | using          | databas   |            |    |
|   |        | biometric      | es of     |            |    |
|   |        | machine,       | faculties |            |    |
|   |        | Leave          | by just   |            |    |
|   |        | Management     | clicking  |            |    |
|   |        | , SMS          | a button  |            |    |
|   |        | intimation,    |           |            |    |

|   |                            | statutory<br>compliances<br>like PT,<br>PF,ESIC,<br>TDS & IT<br>etc.                                                           |                                                                                                    |                                                                                                    |     |
|---|----------------------------|----------------------------------------------------------------------------------------------------|----------------------------------------------------------------------------------------------------|----------------------------------------------------------------------------------------------------|-----|
| 3 | ECR<br>TEMP<br>LATE<br>2.0 | In this tool<br>used to<br>create an<br>ECR file in<br>text format<br>for filling<br>the EPF<br>return at<br>unified<br>portal | In this<br>tool<br>used to<br>create<br>an<br>Arrears<br>file in<br>text<br>format<br>for<br>filling<br>the EPF<br>return<br>at<br>unified<br>portal | There is<br>no record<br>will store<br>If the<br>employee<br>is cross 58<br>year then<br>it's not<br>created<br>accurate<br>text file | [4] |

# VI. CONCLUSION

Although a conclusion may review the main points of the paper, do not replicate the abstract as the conclusion. A conclusion might elaborate on the importance of the work or suggest applications and extensions. Authors are strongly encouraged not to call out multiple figures or tables in the conclusion these should be referenced in the body of the paper.

# VII. REFERENCES

- [1]. "Automated Payroll System (A-PAY)", by Arjun V. Singh , Siddesh V. Chaphekar ,Yogesh S. Sawant, Volume 03, Issue 02, [February – 2016] , ISSN (Online):2349–9745; ISSN (Print):2393-8161.
- [2]. "Computer Based Payroll System Implementation For E-Governance at Punjab

Agricultural University", by Poonamdeep Kaur, Dr. Dinesh Grover, e-ISSN: 2278-067X, p-ISSN : 2278-800X, Volume 5, Issue 3 (December 2012), PP. 55-60.

- [3]. Taking EPF Parameter from https://www.epfindia.gov.in/site\_docs/PDFs/Mi scPDFs/ContributionRate.pdf
- [4]. ECR TEMPLATE 2.0 and ARREARS TEMPLATE 2.0 available on https://drive.google.com/file/d/0BwN9ZAwr4e nzVVNUbU43S1ljcVk/view

# Cite this article as :

Pooja Aher, Manish Kirnapure, Shubhangi Nemade, Tejaswita Shrivastava, Lulkaran Chohale, "E Return Tool", International Journal of Scientific Research in Computer Science, Engineering and Information Technology (IJSRCSEIT), ISSN : 2456-3307, Volume 5 Issue 1, pp. 526-530, January-February 2019. Available at doi : <u>https://doi.org/10.32628/CSEIT1951132</u> Journal URL : http://ijsrcseit.com/CSEIT1951132